# Edytor tekstu Word 2007

**CZ.5 FORMATOWANIE STRONY** 

1

2

#### Marginesy

- Marginesy to puste miejsca na brzegach strony. Z reguły tekst i elementy graficzne są wstawiane w obrębie obszaru drukowania strony między marginesami. Na marginesach można jednak umieszczać pewne elementy, np. nagłówki, stopki i numery stron.
- Na karcie *Układ strony* w grupie *Ustawienia strony* kliknij przycisk *Marginesy*

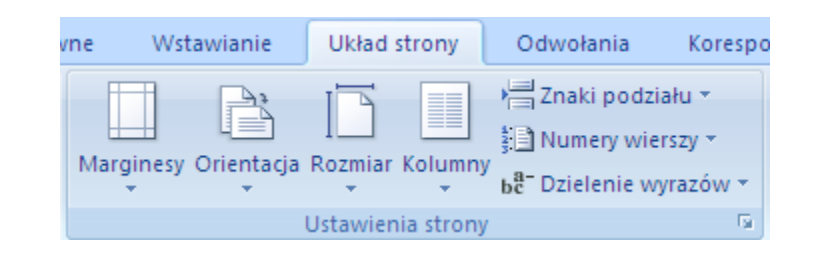

3

#### Marginesy

 Można również określić własne ustawienia marginesów. Kliknij przycisk *Marginesy*, kliknij polecenie *Marginesy niestandardowe*

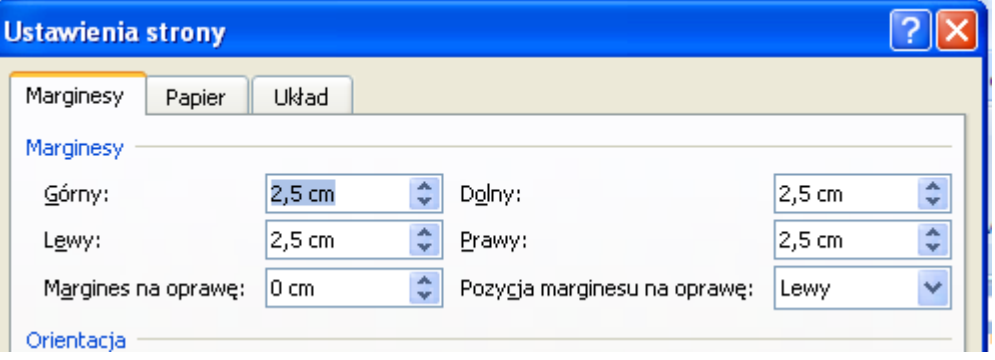

MK(c)

4

Orientacja strony

- W programie Word 2007 istnieje możliwość zmiany orientacji strony z poziomej na pionową.
- Na karcie *Układ strony* w grupie *Ustawienia strony* kliknij przycisk *Orientacja:*

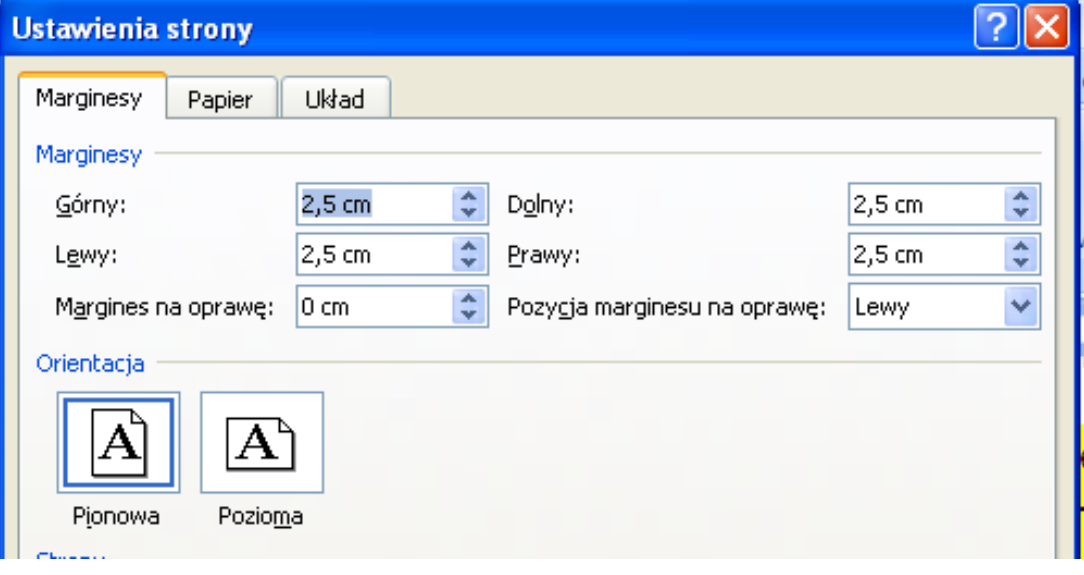

5

Wstawianie podziału strony

- Podział strony umożliwia utworzenie nowej strony w dokumencie.
- Kliknij miejsce, w którym ma się rozpoczynać nowa strona.
- Na karcie "*Wstawianie"* w grupie "*Strony"* kliknij przycisk *"Podział strony"*

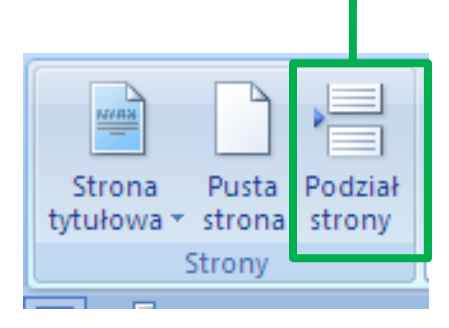

6

#### Wstawianie nagłówka i stopki

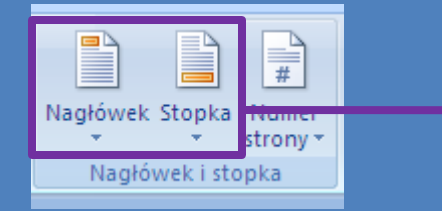

MK(c)

- Nagłówki i stopki to obszary górnych, dolnych marginesów na każdej stronie dokumentu.
- W obszarach nagłówków można wstawiać tekst i grafikę. Można również zamieszczać numery stron, datę i godzinę, logo firmy, tytuł dokumentu, nazwę pliku lub nazwisko autora.

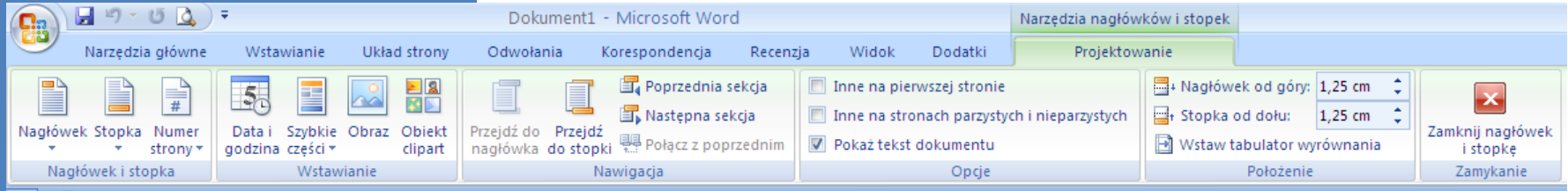

7

#### Automatyczna numeracja stron

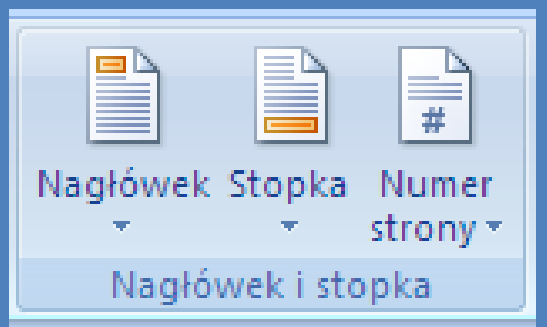

- W górnej lub dolnej części strony dokumentu albo na jego marginesach można umieszczać numery stron powiązane z nagłówkami i stopkami.
- Na karcie *Wstawianie* w grupie *Nagłówek i stopka* kliknij przycisk *Numer strony.*
- Możemy wybrać dowolną opcję n.p: *Góra strony, Dół strony* lub *Marginesy strony*, zależnie od tego, gdzie chcemy umieścić numery stron w dokumencie.

8

#### Automatyczna numeracja stron

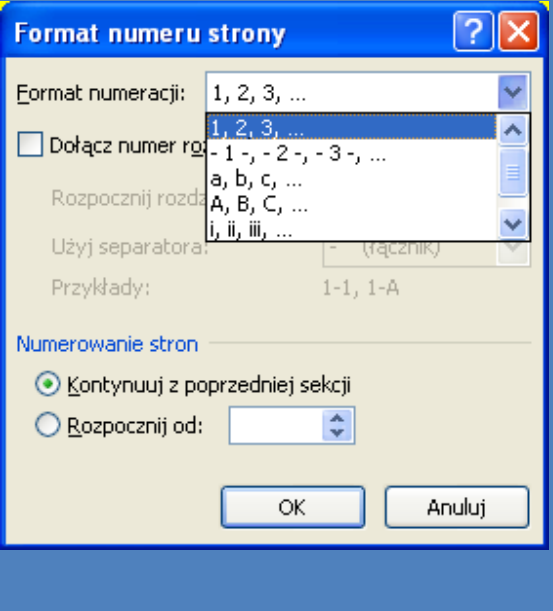

- Po dodaniu numerów stron można zmienić ich wygląd w taki sam sposób, jak treść nagłówka lub stopki.
- Jeżeli chcemy możemy zmodyfikować formatu numeru strony, czcionkę oraz jej rozmiar.
- W grupie *Nagłówek i stopka*  wybieramy *Numer strony*, a następnie polecenie *Formatuj numery stron.*